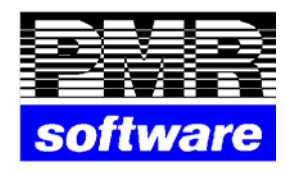

# **LETRAS VERSÃO 4.83**

**Petronilho, Magalhães & Ramalhete, Lda. Rua Sarmento de Beires, 23 – B 1900-410 LISBOA Telfs.: 218 472 590 – 1 – 2 URL: www.pmr.pt E-Mail: pmr@mail.telepac.pt FTP: ftp.pmr.pt** 

# **CONTEÚDO**

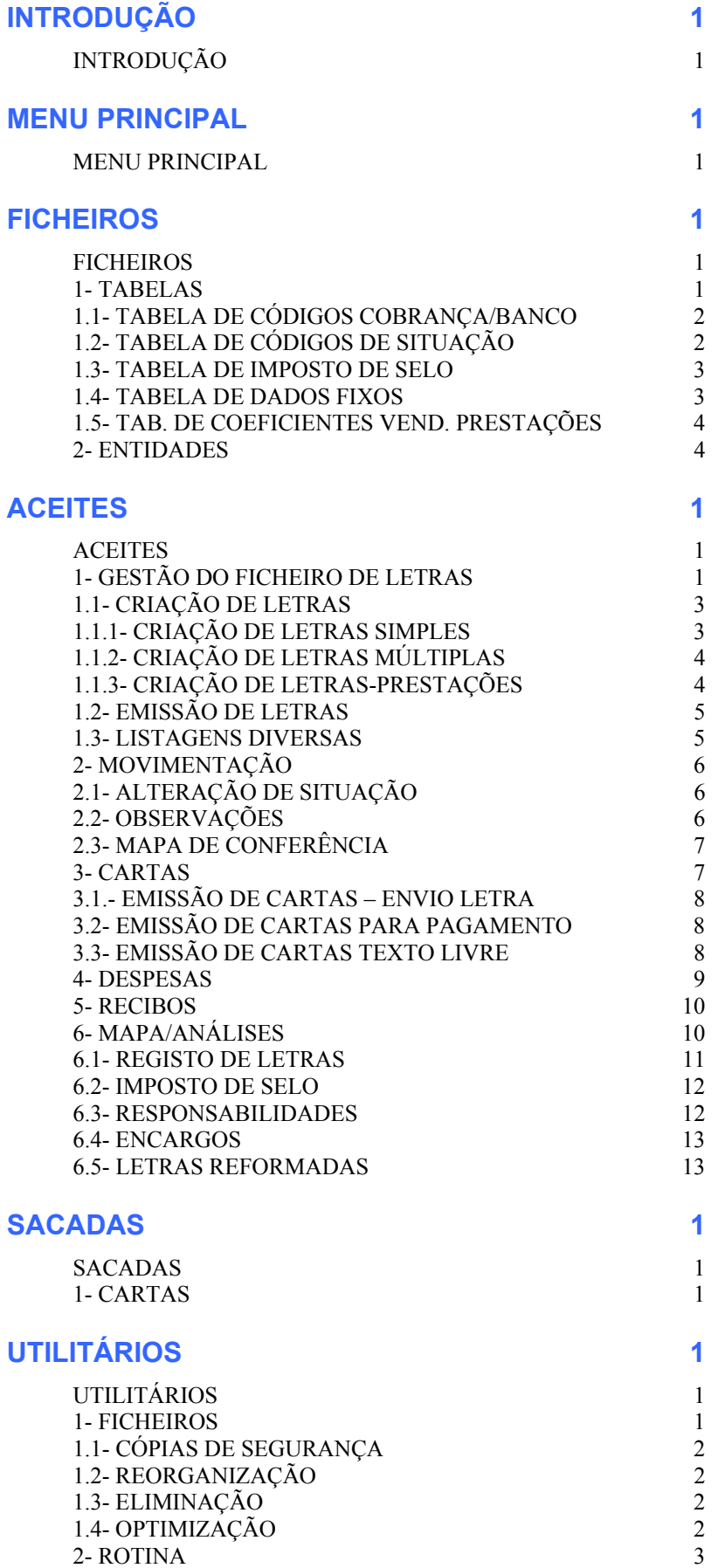

## **CONFIGURAÇÃO 1** CONFIGURAÇÃO 1 1- CONFIGURAÇÃO DA ROTINA 1

# **INTRODUÇÃO**

## **INTRODUÇÃO**

## **DESCRIÇÃO**

O "Package" PMR-Letras destina-se ao registo e manutenção de dois ficheiros – o de Letras Aceites e outro de Letras Sacadas. Permite

- A emissão de Letras simples ou múltiplas em papel próprio.
- Listagens parametrizadas com ordenação por Número de Letra, Entidade, data de Vencimento, Banco Domicilio, Banco Desconto, Código Cobrança e Código de Situação.
- Mapa de registo para substituição do respectivo Livro.
- Mapa de Imposto de Selo.
- Análise de responsabilidades em valores totais ou percentagem de amortização prevista por
	- Bancos com Letras domiciliadas
	- Bancos com Letras em Proposta
	- Bancos com letras descontadas
	- Letras à Cobrança
	- Entidades
- Mapa comparativo de Encargos Reais/Debitados.
- Análise das reformas com percentagens de amortização.
- Movimentação através dum código de Situação e data com actualização do registo da Letra e manutenção de um Histórico associado, que pode ser impresso ou visualizado.
- Emissão de Cartas correspondentes às várias situações de movimentação, utilizando até 99 textos.
- Emissão de Avisos de Lançamento por débito de encargos.
- Emissão de Recibos pelo pagamento de encargos ou parte das Letras reformadas.

## **FICHEIROS**

LETPAR – Ficheiro de parâmetros onde estão definidos dados específicos da Empresa, numeradores de Letras, Avisos e Recibos.

LETTAB – Ficheiro de Tabelas para definição das Tabelas auxiliares.

LETSMT – Ficheiro mestre de Letras que contem os dados relativos às carteiras de Letras aceites/sacadas, com acesso pelo número da Letra conforme registo respectivo.

LETMOV – Ficheiro de Movimentos onde é visualizado o Histórico dos movimentos de cada Letra, provocados pela alteração de Situação.

LETTXT – Ficheiro de Textos que contêm os vários textos para a emissão de cartas.

Além destes Ficheiros a rotina trabalha com os seguintes Ficheiros da Facturação.

FACCLI – Ficheiro de Entidades (Clientes).

FACTAB – Ficheiro de Tabelas (Código Postal)

FACUTE – Ficheiro da Empresa para aceder à morada, número de Contribuinte, capital Social e Número de Registo da Conservatória.

## **MENU PRINCIPAL**

## **MENU PRINCIPAL**

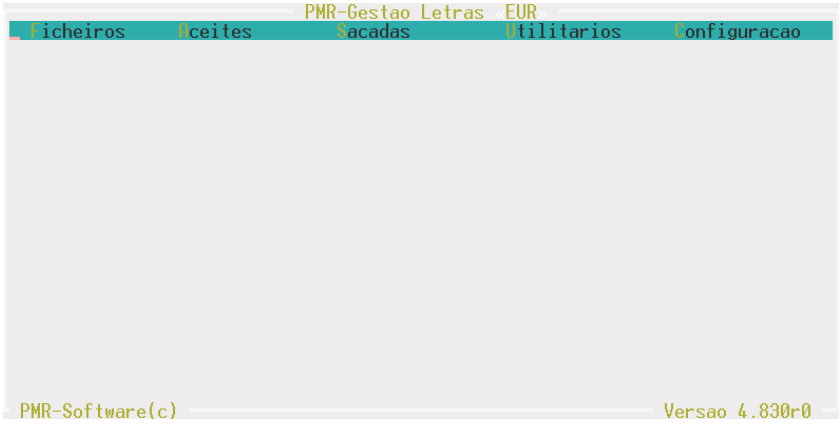

### **FICHEIROS**

Gestão dos Ficheiros utilizados na Rotina, gestão das Tabelas de Letras, assim como da Tabela de Código Cobrança/Bancos, Código de Situação, Imposto de Selo, Dados Fixos e Coeficiente de Vendas a Prestações. Gestão do Ficheiro de Entidades.

#### **ACEITES**

Gestão do Ficheiro de Letras e Movimentação das mesmas. Neste ponto apenas serão tratadas as Letras Aceites.

## **SACADAS**

Gestão do Ficheiro de Letras e Movimentação das mesmas. Neste ponto apenas serão tratadas as Letras Sacadas.

#### **UTILITÁRIOS**

"Ferramentas" de auxílio ao utilizador, para executar Cópias de Segurança, Reorganização, Eliminação e Optimização. Existência de uma Calculadora e uma saída para Sistema.

## **CONFIGURAÇÃO**

Tratamento relacionado com a Configuração de Impressoras, Documentos, Seguranças, Dados da Empresa, opções de trabalho na Rotina.

## **FICHEIROS**

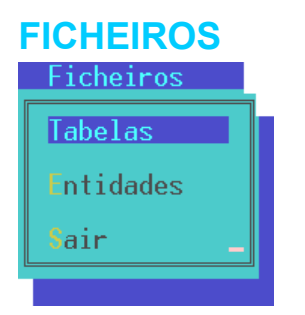

#### **TABELAS**

Inclui o conjunto de Ficheiros auxiliares que são específicos da rotina de Letras.

#### **ENTIDADES**

Ficheiro comum às várias Rotinas, onde estão codificadas todas as Entidades-Terceiros aqui utilizadas na qualidade Cliente/Fornecedor. Para mais informações consulte o Manual do Gestor e Ficheiros Comuns.

## **1- TABELAS**

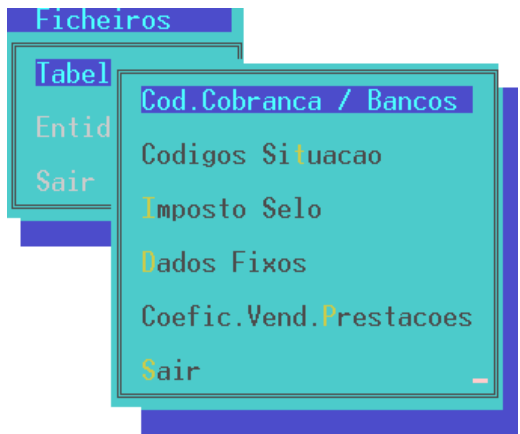

## **CÓDIGO COBRANÇA/BANCOS**

Tabela onde deverá definir os códigos e designações de Bancos e outras Entidades cobradoras.

### **CÓDIGOS DE SITUAÇÃO**

Esta Tabela tem códigos obrigatórios que serão utilizados na movimentação de Letras.

#### **IMPOSTO DE SELO**

Para definir os escalões correspondentes à selagem das Letras (de acordo com a legislação em vigor).

#### **DADOS FIXOS**

Tabela onde se definem as percentagens (fixa e adicional) ou valor adicional a juntar aos encargos Reais para cálculo dos encargos a debitar.

#### **COEFICIENTE DE VEND. PRESTAÇÕES**

Tabela onde se definem os coeficientes para o cálculo do valor das Letras para vendas a prestações.

**NOTA**: Para chamar cada uma das Tabelas poderá usar as teclas de atalho (letras assinaladas com cor diferente) correspondente.

Para todas as Tabelas poderá:

- Com a tecla de função <**F4 Lista**> fazer uma Listagem da Tabela pretendida.
- Com a tecla de função <**F7 Anula**> poderá anular um registo.

## **1.1- TABELA DE CÓDIGOS COBRANÇA/BANCO**

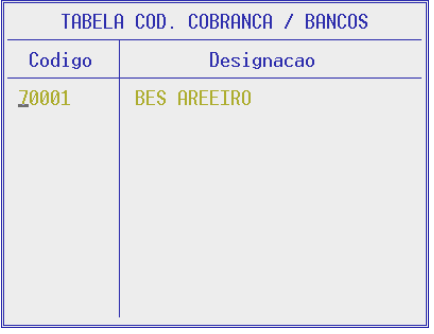

## **CÓDIGO**

Campo com 6 dígitos. Para os Bancos utilizar de preferência a codificação N.I.B. (Número de Identificação Bancária) que é constituído com 2 números para o Banco e quatro para o Balcão. Para outras Entidades cobradoras devem utilizar-se códigos fora daqueles limites.

## **DESIGNAÇÃO**

Campo de preenchimento obrigatório com 20 posições onde deverá indicar o nome da Entidade cobradora.

## **1.2- TABELA DE CÓDIGOS DE SITUAÇÃO**

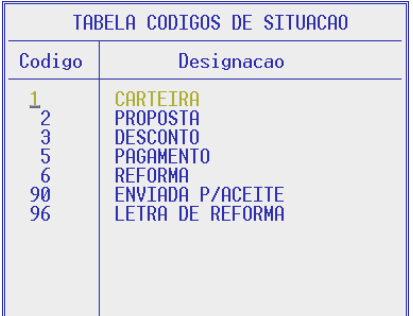

**CÓDIGO** 

Campo com 2 dígitos.

### CÓDIGOS OBRIGATÓRIOS:

- 01 Carteira
- 02 Proposta
- 03 Desconto
- 04 Endosso
- 05 Pagamento
- 06 Reforma
- 07 Com Protesto
- 08 Sem protesto
- 90 Enviada para aceite
- 92 Envio para cobrança
- 96 Letra de Reforma
- 99 "Observações" não alterando a situação da Letra.

## **DESIGNAÇÃO**

Campo de preenchimento obrigatório com 20 posições para indicar a designação do código de situação acima referido.

## **1.3- TABELA DE IMPOSTO DE SELO**

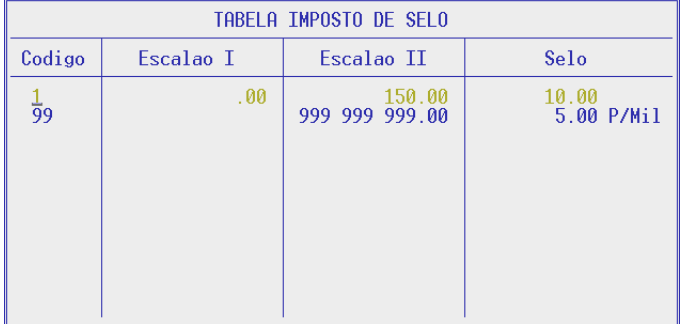

## **CÓDIGO**

Número de ordem da Tabela.

**ESCALÃO 1**  Valor inferior.

**ESCALÃO 2** 

Valor superior.

## **SELO**

Valor do selo.

**NOTA**: O código 99 é utilizado para definir o limite a partir do qual o selo é calculado por uma permilagem.

## **1.4- TABELA DE DADOS FIXOS**

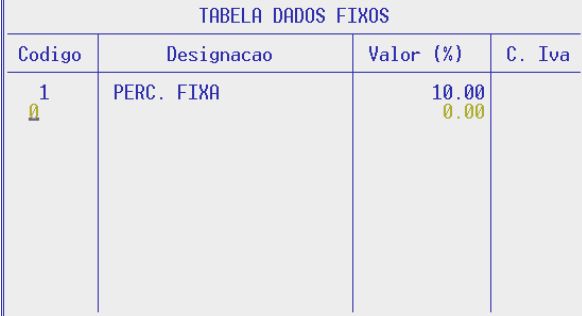

## **CÓDIGO**

Tipo de cálculo a utilizar na determinação dos encargos a debitar.

## CÓDIGOS POSSÍVEIS:

- 1 Percentagem Fixa sobre o Valor da letra.
- 2 Percentagem adicional sobre o valor da Letra a juntar aos encargos reais.
- 3 Valor adicional a juntar aos encargos reais.
- 4 a 8 Outros Valores Fixos.
- 9 Descrição complementar (Movimentos Livres).

Pode digitar valor associado na Nota de Débito mas não soma aos encargos debitados registados na Letra.

### **DESIGNAÇÃO**

Campo de preenchimento obrigatório com 20 posições. Pode digitar a descrição que pretende na Nota de Débito.

## **VALOR (%)**

Campo com 7 dígitos com 2 posições decimais onde deverá indicar a percentagem ou valor conforme o código.

## **CÓDIGO DO IVA**

Escalão do IVA conforme Tabela do IVA – Gestão de Ficheiros Comuns. Se não digitar qualquer valor significa que está isento, conforme legislação. (Artigo 9 parágrafo 28 alínea a) do C.I.V.A.

## **1.5- TAB. DE COEFICIENTES VEND. PRESTAÇÕES**

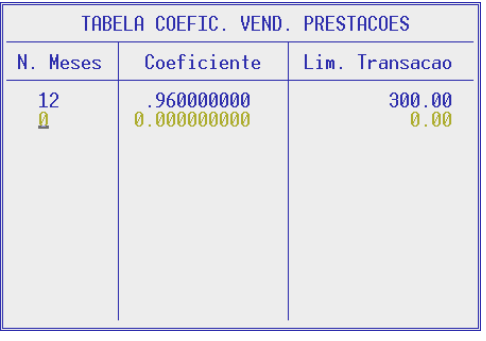

## **NÚMERO DE MESES**

Número de prestações em que vai ser paga a transacção.

## **COEFICIENTE**

Aplicável no regime de Vendas a prestações para incluir os juros no valor das Letras.

## **LIMITE DA TRANSACÇÃO**

Conforme legislação em vigor.

## **2- ENTIDADES**

Consulte o Manual do Gestor e Ficheiros Comuns.

## **ACEITES**

## **ACEITES**

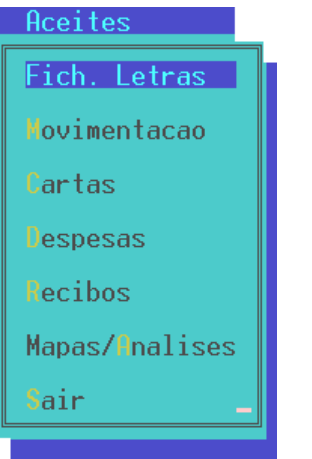

## **FICHEIRO DE LETRAS**

Permite criar novas Letras (simples ou múltiplas/prestações), alterar, consultar ou anular. Podem obter-se listagens auxiliares para conferência e ainda fazer limpeza parcial do Ficheiro.

## **MOVIMENTAÇÃO**

Cria um histórico associado a cada Letra baseando-se na introdução de um código de Situação e data. Tem como opções, Alteração da Situação, Observações e Mapa de Conferência.

### **CARTAS**

Permitem fazer toda a correspondência associada ao Movimento normal das letras, utilizando até 99 textos diferentes, alteráveis pelo utilizador.

A emissão de Cartas tem limites por Entidades e Data de Situação ou Prazos, conforme Carta a emitir. Podem ser impressas em papel pré-impresso standard (Modelo P.M.R.) ou em papel branco conforme opção escolhida na Configuração da Rotina. Se usa papel branco pode ainda optar por fazer as Cartas em 36 ou 72 Linhas.

### **DESPESAS**

Emissão de encargos debitados da Letra (despesas), sendo o Ficheiro de Letras actualizado.

### **RECIBOS**

Emissão de Recibos pelo pagamento de encargos ou parte das Letras reformadas.

### **MAPAS/ANÁLISES**

Listagem de vários Mapas:

- Registo de Letras (para substituição do livro)
- Imposto de Selo (a pagar)
- Análise de responsabilidades
- Comparativo de Encargos (Reais/Debitados)
- Análise das Reformas (com percentagens de amortização)

## **1- GESTÃO DO FICHEIRO DE LETRAS**

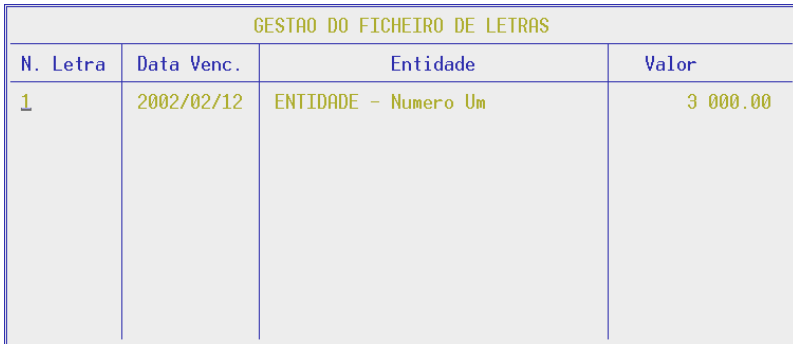

Neste ecrã serão visualizadas as Letras existentes Aceites ou Sacadas, conforme opção escolhida. Se pretender criar uma nova no campo " Número de Letra" prima a tecla <Enter> para entrar no campo seguinte.

Premindo a tecla de função <**F8 – Criação de Letras**> terá acesso ao ponto 1.1 Criação de Letras.

Premindo a tecla de função <**F4 – Emite**> terá acesso ao ponto 1.2 Emissão de Letras.

Premindo a tecla de função <**F6 – Listagem**> terá acesso ao ponto 1.3 Listagens Diversas.

Premindo a tecla de função <**F7 – Anula**> poderá anular Letras. No caso das Letras já movimentadas será anulada a Letra assim como todos os Movimentos respectivos.

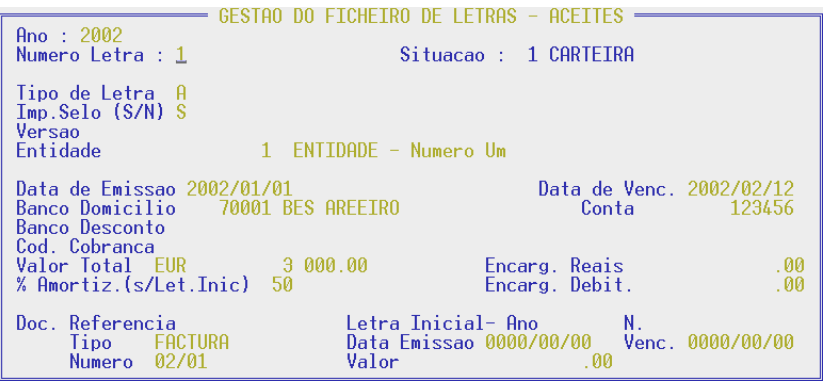

#### **NÚMERO DA LETRA**

Número do aceite ou do saque conforme a rotina em que está a trabalhar.

Este número é incrementado automaticamente podendo no entanto recolher Letras com um número arbitrário.

Utilizando as setas cursoras (para cima e para baixo) poderá visualizar as Letras existentes neste Ficheiro. Terá assim um acesso mais rápido à Letra que pretende corrigir.

Premindo a tecla de função <**F2 – Histórico**> e se a Letra já tiver sido movimentada, visualiza os vários passos cronologicamente.

#### **TIPO DE LETRA**

Campo para indicar os vários tipos de Letras abaixo mencionados de acordo com a rotina em que está a trabalhar. Este é um campo de preenchimento obrigatório.

- **A** Com Aceite
- **S** Saque à vista
- **L** Livrança (só para aceites)
- **C** Caução (só para aceites)

#### **IMPOSTO DE SELO**

Deverá indicar se paga **(S)** ou não **(N)** Imposto de Selo. Critério de selecção para o Mapa de Imposto de Selo e respectivo cálculo.

#### **VERSÃO**

Na recolha de Letras fica sempre a zero. Se a Letra for posteriormente reformada será incrementada de 1 pelas sucessivas reformas.

#### **ENTIDADE**

Código da Entidade do Ficheiro de Entidades. Valida com o Ficheiro e visualiza o nome da respectiva Entidade.

#### **DATA DE EMISSÃO**

Campo para indicar a Data da Letra. Se não for preenchida assume a Data do Processamento. **Modo de preenchimento**: AAAA/MM/DD

#### **DATA DE VENCIMENTO**

Campo para indicar a Data de Vencimento da Letra. **Modo de preenchimento**: AAAAA/MM/DD

#### **BANCO DOMICILIO**

Código do Banco onde a Letra vai ser domiciliada. Valida com a Tabela Código Cobrança/Bancos" visualizando a respectiva designação. Este campo não é de preenchimento obrigatório.

## **CONTA**

Número da Conta do Banco onde a Letra está domiciliada.

## **BANCO DESCONTO**

Código do Banco onde a Letra vai ser descontada. Valida com a Tabela Código Cobrança/Bancos visualizando a respectiva designação. Este campo não é de preenchimento obrigatório.

## **CÓDIGO COBRANÇA**

Código do cobrador onde a Letra vai ser entregue para cobrança. Valida com a Tabela de Códigos Cobrança/Bancos visualizando a respectiva designação. Este campo não é de preenchimento obrigatório.

#### **VALOR TOTAL**

Campo onde poderá indicar o Valor da Letra.

#### **% AMORTIZAÇÃO (S/LET. INICIAL)**

Percentagem prevista de amortização da Letra inicial no caso de vir a ser reformada.

#### **ENCARGOS REAIS**

Valor dos encargos bancários. Vão ser actualizados quando a Letra for movimentada com o código de situação 03.

#### **ENCARGOS DEBITADOS**

Valor dos encargos debitados. Podem ser recolhidos ou vão ser actualizados automaticamente quando da emissão da Nota de Débito.

#### **DOCUMENTO REFERÊNCIA**

Descrição e Número do Documento que originou a Letra.

#### **LETRA INICIAL**

Preenchido automaticamente na nova Letra, quando se verifica uma reforma, com o Número da Letra reformada. Vai visualizar a Data de Emissão, Data de Vencimento e Valor da Letra inicial.

#### **SITUAÇÃO**

Numa Letra nova a situação fica sempre a zero. Depois da Letra movimentada visualiza o último código de movimento recolhido e respectiva designação.

## **1.1- CRIAÇÃO DE LETRAS**

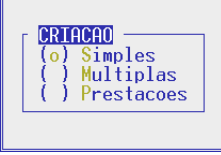

#### **Terá acesso a esta imagem premindo a tecla de função <F8 – Criação Letras> no ecrã inicial da Gestão de Letras.**

### **CRIAÇÃO**

Esta operação consiste em aumentar Letras ao Ficheiro e terá que optar pelo tipo de Letra pretendido.

**S – Simples** – Será criada Letra a Letra como já foi referido no ponto anterior

(1 – Gestão do Ficheiro de Letras)

**M – Múltipla** – Será criada mais que uma Letra para cada transacção com indicação do Valor Total e do Número de Letras.

**P – Prestações** – Tratamento idêntico a Múltiplas excepto que o Valor de cada Letra é calculado por um coeficiente conforme Tabela, coeficiente de Vendas a Prestações.

## **1.1.1- CRIAÇÃO DE LETRAS SIMPLES**

O ecrã da Criação de Letras Simples é em tudo idêntico ao segundo ecrã da Gestão do Ficheiro de Letras. Para tal, caso tenha alguma dúvida no preenchimento dos campos, deverá consultar o ponto anterior. Neste ponto a Criação de Letras será feita individualmente, ou seja será criada Letra a Letra.

## **1.1.2- CRIAÇÃO DE LETRAS MÚLTIPLAS**

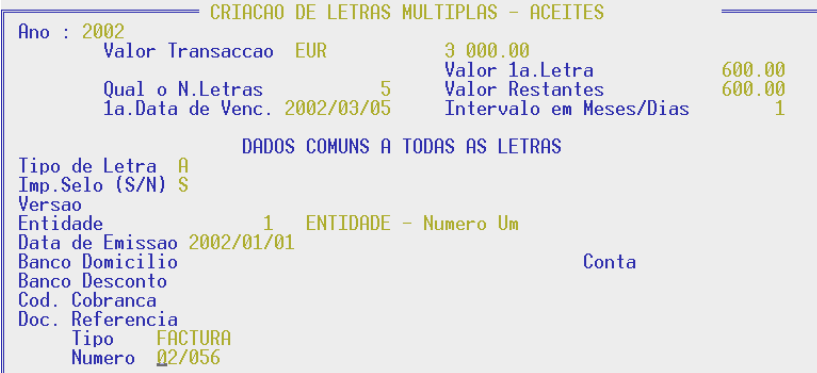

#### **VALOR DA TRANSACÇÃO**

Valor total a dividir pelo Número de Letras.

#### **NÚMERO DE LETRAS**

Número de Letras a criar no Ficheiro.

## **VALOR DA PRIMEIRA LETRA**

Visualiza o Valor da primeira Letra.

#### **VALOR RESTANTES**

Visualiza o Valor das restantes Letras.

**NOTA**: Se o valor da transacção não for divisível pelo Número de Letras indicado, à primeira Letra é adicionado o resto ficando as restantes todas iguais.

#### **PRIMEIRA DATA DE VENCIMENTO**

Data de Vencimento da primeira Letra. **Modo de preenchimento:** AAAA/MM/DD.

#### **INTERVALO EM MESES/DIAS**

Intervalo em meses ou dias a partir da primeira Data de Vencimento para a segunda e assim sucessivamente. O número digitado é entendido como "dias" se for maior que 12 ou como meses se for menor ou igual.

#### **DADOS COMUNS**

Dados comuns a todas as Letras.

Poderá consultar o ponto 1 – Gestão do Ficheiro de Letras, visto que os campos visualizados seguidamente no ecrã são em tudo idênticos aos mesmos na Gestão do Ficheiro de Letras.

## **1.1.3- CRIAÇÃO DE LETRAS-PRESTAÇÕES**

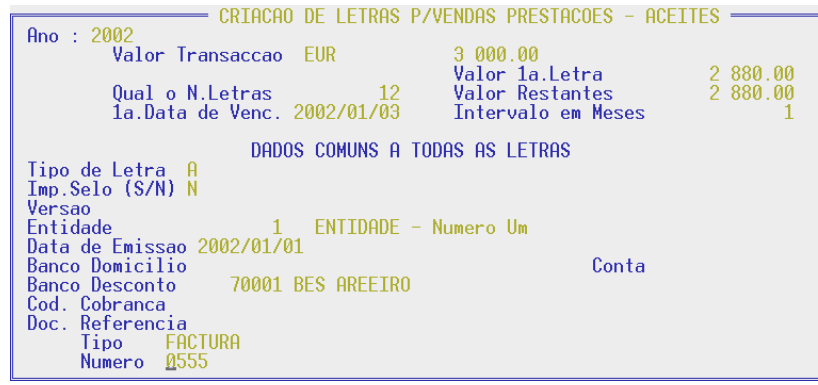

Idêntico ao referido para a criação de Letras Múltiplas só que neste caso o valor de cada Letra é calculado pela aplicação de um coeficiente definido na respectiva Tabela.

O intervalo em meses para as Datas de Vencimento é sempre 1.

## **1.2- EMISSÃO DE LETRAS**

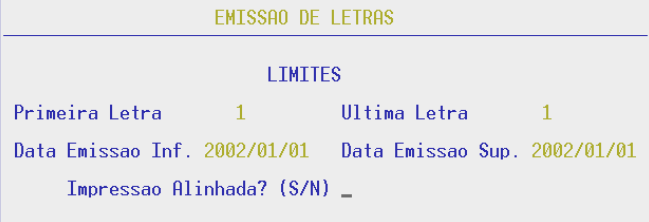

**Terá acesso a esta imagem premindo a tecla de função <F4 – Emite> na Gestão do Ficheiro de Letras.** 

#### **PRIMEIRA/ÚLTIMA LETRA**

Campo para indicar os limites de Letras que pretende para a emissão.

#### **DATA EMISSÃO**

Campo para indicar o Limite Inferior e Superior da Data de Emissão das Letras. Se não for preenchida assume a Data do Processamento para ambos os Limites.

### **IMPRESSÃO ALINHADA**

Deverá escolher se pretende Impressão Alinhada (**S**) ou não (**N**).

## **1.3- LISTAGENS DIVERSAS**

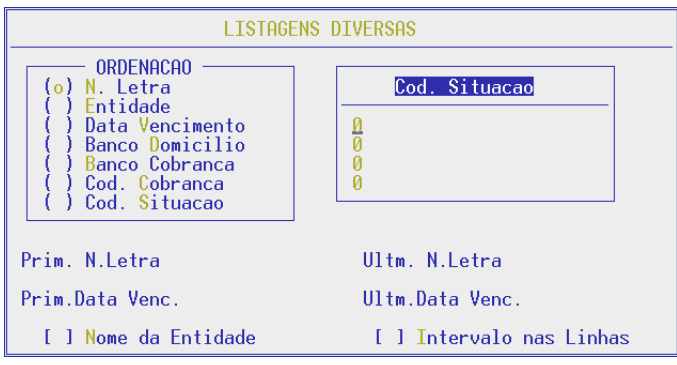

**Terá acesso a esta imagem premindo a tecla de função <F6 – Listagem> no ecrã inicial da Gestão de Letras.** 

### **ORDENAÇÃO**

Deverá optar pelo Tipo de Ordenação que pretende:

- **N** Número de Letra
- **E** Entidade
- **V** Data de Vencimento
- **D** Banco de Domicilio
- **B** Banco de Cobrança
- **C** Código de Cobrança
- **S** Código de Situação

#### **CÓDIGO DE SITUAÇÃO**

Campo onde poderá indicar até 4 códigos de situação. Se optar pelo Tipo de Ordenação por Código de Situação este campo não será preenchido.

Os limites Inferior e Superior serão visualizados conforme o Tipo de Ordenação que escolheu.

#### **LISTAGEM REDUZIDA**

Caso tenha optado pelo Tipo de Ordenação por Data de Vencimento poderá ainda optar se pretende uma Listagem Reduzida assinalando [X] para tal este campo.

#### **NOME DA ENTIDADE**

Caso tenha optado pelo Tipo de Ordenação por Entidade este campo não será visualizado. Se assinalado [X] será impresso o Nome da Entidade.

### **INTERVALO NAS LINHAS**

Se assinalado [X] deixa um intervalo entre as Linhas impressas.

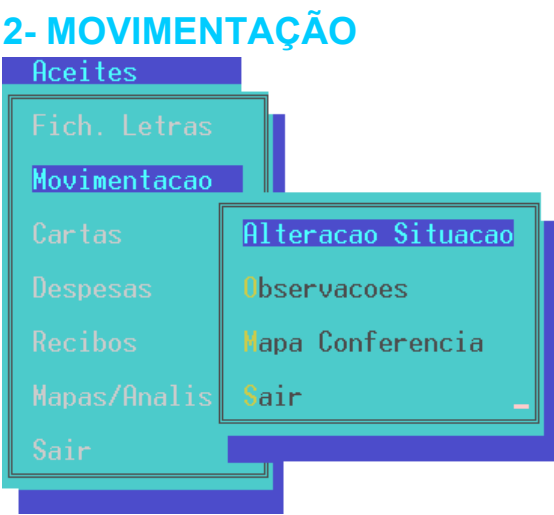

## **ALTERAÇÃO SITUAÇÃO**

Actualização da situação da Letra dando origem a um registo Histórico no Ficheiro de Movimentos.

## **OBSERVAÇÕES**

Não vai alterar a situação da Letra, embora no Ficheiro de Movimentos fique registado. É tratado como comentário e de preferência utilizar códigos de 90 a 99. O código 96 é criado automaticamente quando há uma reforma, para deixar na Letra reformada a indicação da Letra(s) subsequente(s).

## **MAPA CONFERÊNCIA**

Para conferência dos Movimentos recolhidos.

Com limites por Data e Código de Situação com impressão no papel ou no ecrã.

## **2.1- ALTERAÇÃO DE SITUAÇÃO**

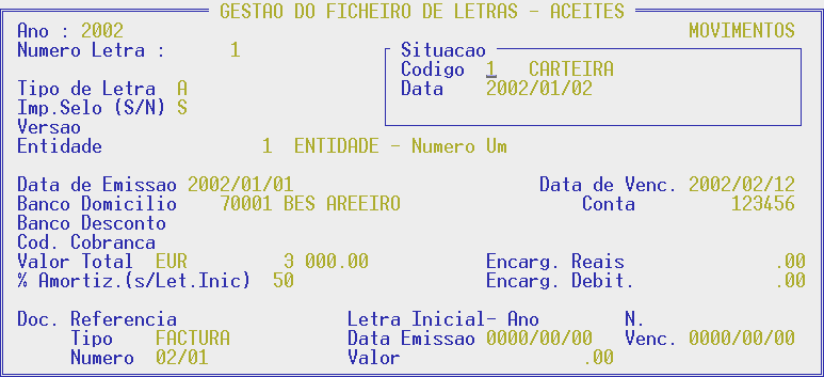

### **NÚMERO DA LETRA**

Campo onde deve indicar o número da letra que pretende alterar. Premindo a tecla de função <**F2 – Histórico**> e se a Letra já tiver sido movimentada, visualiza os vários passos cronologicamente.

### **CÓDIGO DE SITUAÇÃO**

Campo onde deve indicar o código de Situação. Valida com a Tabela respectiva e visualiza a designação. Este campo é de preenchimento obrigatório.

### **DATA**

Se não preencher este campo é assumida a Data do Processamento.

Para além destes elementos comuns a todas as situações, é possível recolher outros elementos específicos da cada uma das situações, para efeitos de Documentação e Emissão de Cartas.

## **2.2- OBSERVAÇÕES**

Este ponto é em tudo idêntico ao ponto anterior (2.1 – Alteração de Situação).

No caso das Observações o campo "Código de Situação" só aceita códigos de 90 a 99, o código digitado será validado com a Tabela respectiva e a designação do mesmo será visualizada. Também aqui o campo não é de preenchimento obrigatório. Se digitar um código que não exista na Tabela vai poder recolher a sua designação.

## **2.3- MAPA DE CONFERÊNCIA**

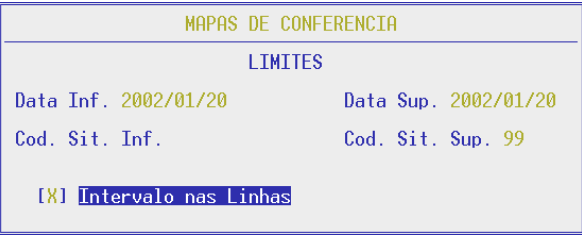

## **DATA**

Campo onde deverá indicar os limites de Datas pretendidas para o Mapa de Conferência. Se não for preenchida assume a Data do Processamento para o Limite Inferior e Superior.

### **CÓDIGO DE SITUAÇÃO**

Campo onde deverá indicar os limites de código de Situação pretendidos para o Mapa de Conferência.

## **INTERVALO NAS LINHAS**

Se assinalado [X] considera.

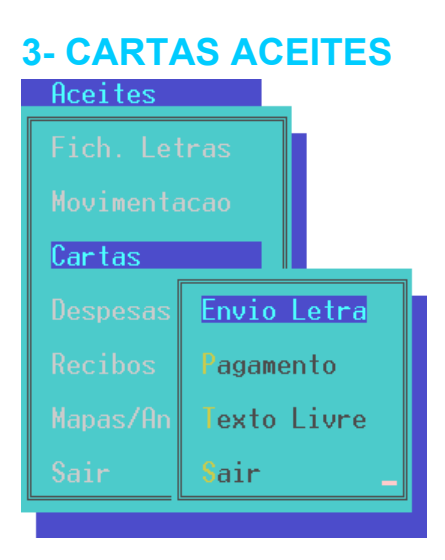

### **ENVIO LETRA**

São consideradas as Letras com a situação 00 e que não tenham a indicação de enviadas (código 90).

### **PAGAMENTO**

Para as Letras que já estão pagas (código de Situação 05).

### **TEXTO LIVRE**

Envio de uma Carta, circular sem imprimir dados do Ficheiro.

Pode por este ponto enviar Cartas às Entidades que têm Letras numa dada situação ou por opção a todas as Entidades do Ficheiro mesmo que não tenham Letras.

## **3.1.- EMISSÃO DE CARTAS – ENVIO LETRA**

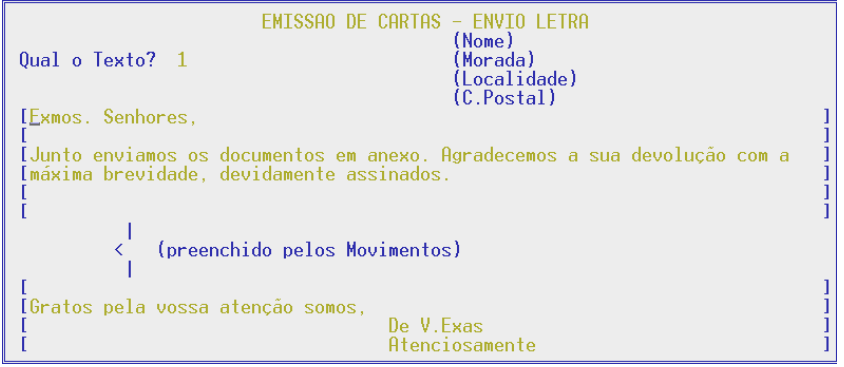

Deverá digitar o texto que pretende enviar ao Cliente.

Depois de escrita a Carta, ser-lhe-á perguntado se os dados estão correctos, se responder afirmativamente entrará no seguinte ecrã onde deverá preencher os campos para o envio da Carta.

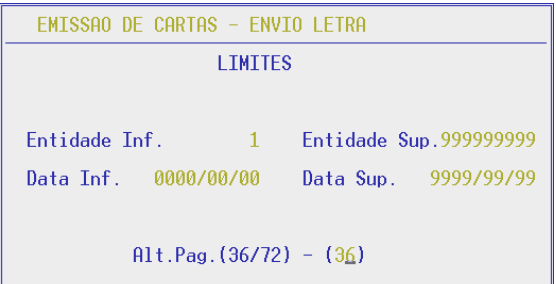

### **ENTIDADE**

Campo onde deverá indicar os limites de código de Entidade que pretende para o envio da Carta.

### **DATA**

Campo onde deverá indicar os limites de Data que pretende para o envio da Carta.

## **TEXTO PARA CAIXA DOCUMENTO**

Campo para indicar a designação que pretende.

## **ALTURA DA PÁGINA**

Este campo só será visualizado caso não tenha assinalado o campo "Papel Pre-Impresso" na Configuração da Rotina. Deverá indicar se pretende imprimir em papel branco se 36 ou 72 linhas.

## **3.2- EMISSÃO DE CARTAS PARA PAGAMENTO**

Este ponto é em tudo idêntico ao ponto anterior mas esta carta destina-se à emissão de cartas de Letras que já foram pagas.

## **3.3- EMISSÃO DE CARTAS TEXTO LIVRE**

Este ponto é em tudo idêntico ao ponto anterior mas com a opção de texto livre.

## **4- DESPESAS**

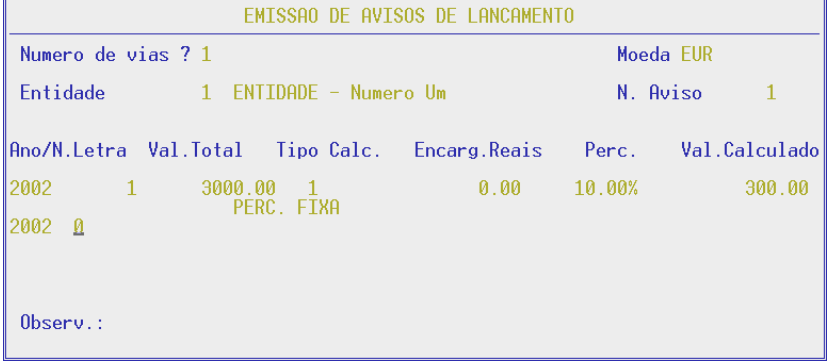

#### **NÚMERO DE VIAS**

Campo para indicar o número de cópias pretendidas.

#### **MOEDA**

Campo onde será visualizado o código de Moeda em que está a trabalhar, podendo ser alterado.

#### **ENTIDADE**

Campo onde deverá indicar o código de Entidade da Letra. Valida com o Ficheiro respectivo e visualiza o nome da Entidade.

#### **NÚMERO DO AVISO**

Deverá indicar o número do Aviso. Este número é incrementado automaticamente podendo no entanto recolher um número diferente.

#### **NÚMERO DA LETRA**

Deverá indicar o número da letra a debitar os Encargos.

#### **VALOR TOTAL**

Visualiza o valor total do número da Letra digitado.

#### **TIPO DE CÁLCULO**

**1** – Percentagem Fixa

- **2** Encargos Reais + percentagem adicional sobre o valor da letra
- **3**  Encargo Real + valores adicionais
- **4 a 8** Valor definido na tabela de dados fixos
- **9** Descrição complementar (Movimentos Livres)

Pode alterar e escrever várias linhas com ou sem valores

#### **ENCARGOS REAIS**

Visualiza os Encargos Reais.

#### **PERCENTAGEM**

Conforme o Tipo de cálculo vai visualizar a percentagem (tipo de cálculo 1 e 2) ou o valor adicional (tipo de cálculo 3) da Tabela de dados Fixos.

Pode no entanto indicar outra percentagem ou valor para o cálculo dos Encargos.

#### **VALOR CALCULADO**

Visualização do valor calculado arredondado para Euros podendo ser alterado.

#### **OBSERVAÇÕES**

É destinada uma linha para indicações adicionais.

**NOTA**: Pode recolher 8 linhas para cada Aviso.

Se tiverem existido débitos anteriores o valor agora calculado é entendido como adicional (vai somar aos Encargos debitados que estavam no Ficheiro).

Há lugar ou não ao cálculo do IVA conforme indicado para cada código na Tabela de Dados Fixos.

## **5- RECIBOS**

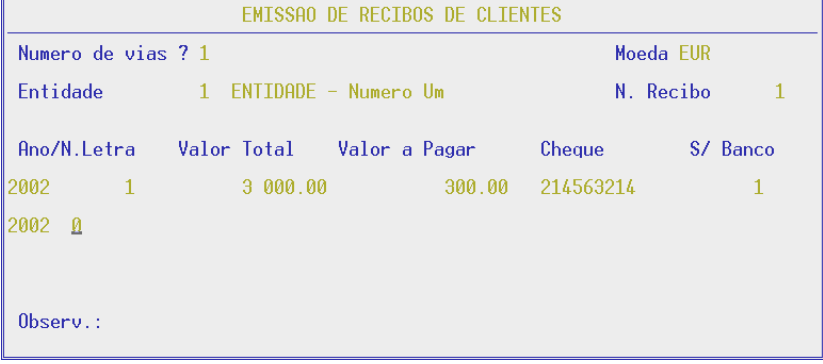

## **NÚMERO DE VIAS**

Campo para indicar o número de cópias pretendidas.

#### **MOEDA**

Campo onde será visualizado o código de Moeda em que está a trabalhar, podendo ser alterado.

#### **ENTIDADE**

Campo onde deverá indicar o código de Entidade da Letra. Valida com o Ficheiro respectivo e visualiza o nome da Entidade.

#### **NÚMERO DO RECIBO**

Deverá indicar o número do Recibo. Este número é incrementado automaticamente podendo no entanto recolher um número diferente.

## **NÚMERO DA LETRA**

Deverá indicar o número da Letra para o qual vai passar o Recibo.

## **VALOR TOTAL**

Visualiza o valor total do número da Letra digitado.

### **VALOR A PAGAR**

Indicação do valor que foi pago da letra.

#### **CHEQUE**

Campo onde deverá indicar o número do Cheque que pagou a Letra ou a prestação da Letra.

#### **SOBRE O BANCO**

Campo onde deverá indicar o código do Banco do Cheque.

#### **OBSERVAÇÕES**

É destinada uma linha para indicações adicionais.

## **6- MAPA/ANÁLISES**

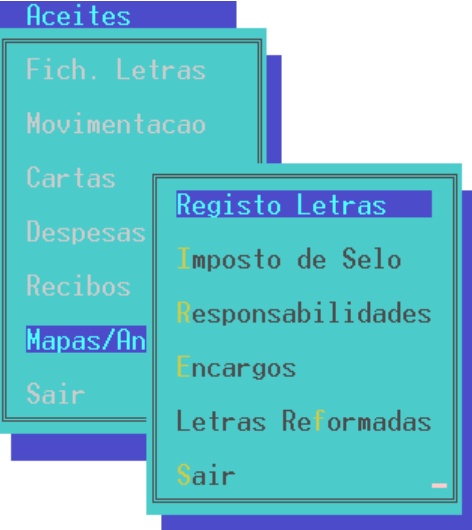

#### **REGISTO DE LETRAS**

Possibilidade de substituir o respectivo Livro com limites por número da Letra e Data de emissão. Pode imprimir ou não, Letras sem Imposto de Selo e optar por ter Intervalos nas Linhas.

### **IMPOSTO DE SELO**

Cálculo do Imposto de Selo a pagar com limites por número de Letra e data de emissão. Pode imprimir ou não, Letras sem Imposto de Selo e optar por ter Intervalos nas Linhas.

#### **RESPONSABILIDADES**

Conforme análise pretendida:

- 1 Bancos com Letras domiciliadas
- 2 Bancos com Letras em Proposta
- 3 Bancos com Letras descontadas
- 4 Letras à cobrança
- 5 Entidades

Os valores a constar nestes mapas podem ser com base no valor total das Letras ou com base na percentagem da amortização definida na Ficha, no caso das Letras terem uma reforma prevista.

Escolha de Movimento Detalhado ou Resumo. Limites entre Datas e Intervalos a analisar em Dias.

#### **ENCARGOS**

Comparativo entre encargos reais (Banco) e encargos debitados com limites por número de Letra e Data de emissão. Pode ainda optar por ter Intervalos nas Linhas.

#### **LETRAS REFORMADAS**

Análise das percentagens amortizadas por cada reforma em relação ao valor da Letra inicial com limites por Entidade e Data de emissão. Pode ainda optar por ter Intervalos nas Linhas.

## **6.1- REGISTO DE LETRAS**

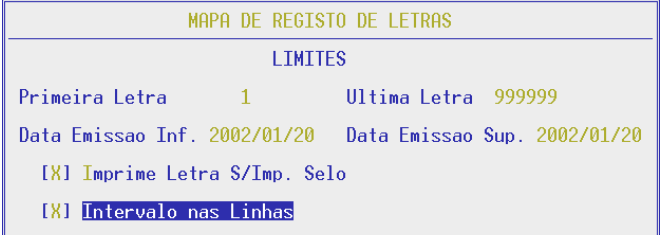

#### **LETRA**

Campo onde deverá indicar os limites de Letras para o mapa de registo.

#### **DATA DE EMISSÃO**

Campo onde deve indicar os limites de Data de emissão para o mapa. Se não for preenchida é assumida a Data do Processamento.

#### **IMPRIME LETRA SEM IMPOSTO DE SELO**

Se assinalado [X] imprime Letras que não tenham Imposto de Selo.

#### **INTERVALO NAS LINHAS**

Se assinalado [X] faz um intervalo de linhas por Letra.

## **6.2- IMPOSTO DE SELO**

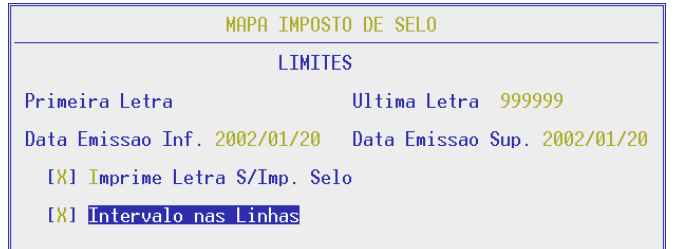

Este Mapa tem limites idênticos aos explicados no ponto anterior (6.1 – Registo de Letras).

## **6.3- RESPONSABILIDADES**

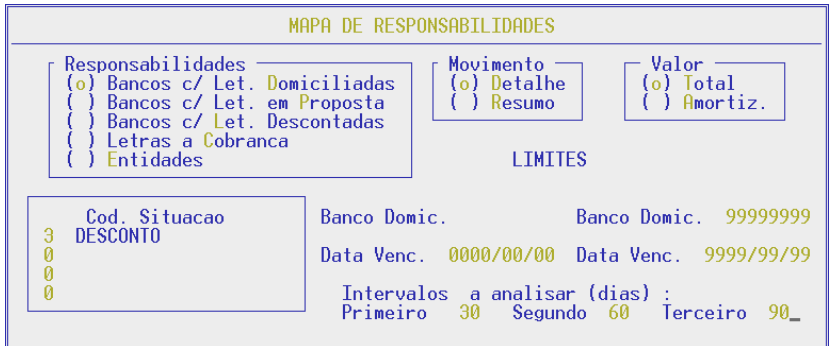

### **RESPONSABILIDADES**

Deverá indicar qual a responsabilidade pretendida para o Mapa:

- **D** Bancos com Letras domiciliadas
- **P** Bancos com Letras em Proposta
- **L** Bancos com Letras Descontadas
- **C** Letras à Cobrança
- **E** Entidades

### **CÓDIGO DE SITUAÇÃO**

Campo onde poderá indicar até quatro códigos de situação pretendidos.

### **MOVIMENTO**

Campo onde deve indicar se prefere a emissão do mapa por Movimentos Detalhados **(D)** ou por Resumo **(R)**.

#### **VALOR**

Deverá indicar se pretende a emissão do mapa com valores Totais **(T)** ou apenas com valores Amortizados **(A)**.

**Conforme o tipo de Responsabilidade escolhido ser-lhe-ão pedidos diferentes limites**:

#### **BANCO DOMICÍLIO**

Campo onde deverá indicar os limites de Banco Domicílio pretendidos para a emissão do Mapa.

#### **BANCO PROPOSTA**

Campo onde deverá indicar os limites de Banco Proposta pretendidos para a emissão do Mapa.

#### **BANCO DESC.**

Campo onde deverá indicar os limites de Banco Desconto pretendidos para a emissão do Mapa.

#### **CÓDIGO DE COBRANÇA**

Campo onde deverá indicar os limites de código de Cobrança pretendidos para a emissão do Mapa.

## **ENTIDADE**

Campo onde deverá indicar os limites de Entidades pretendidos para a emissão do Mapa.

### **DATA DE VENCIMENTO**

Campo onde deverá indicar os limites de Datas de Vencimento das Letras pretendidos para a emissão do Mapa.

### **INTERVALOS A ANALISAR**

Campo onde deverá indicar o primeiro, segundo e terceiro intervalo (em dias) para a análise.

## **6.4- ENCARGOS**

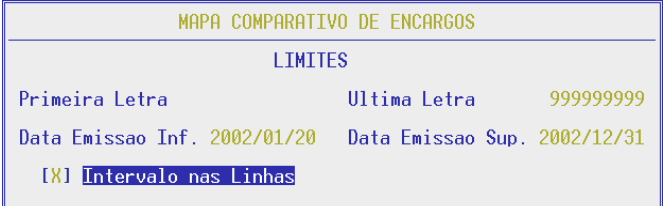

## **LETRA**

Campo onde deverá indicar os limites de Letras pretendidos para o Mapa comparativo de Encargos.

#### **DATA DE EMISSÃO**

Campo onde deverá indicar os limites de Datas de emissão pretendidas para o Mapa comparativo de Encargos. Se não for preenchida é assumida a Data do Processamento para o Limite Inferior.

#### **INTERVALO NAS LINHAS**

Se assinalado [X] faz um intervalo de linhas por Letra.

## **6.5- LETRAS REFORMADAS**

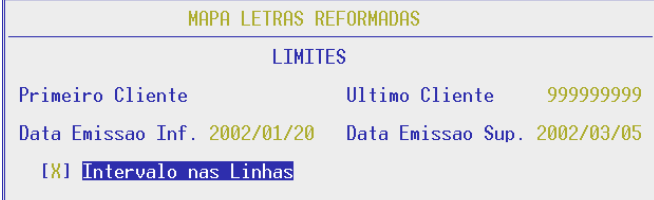

## **CLIENTE**

Campo onde deverá indicar os limites de códigos de Clientes pretendidos para o mapa de Letras Reformadas.

#### **DATA DE EMISSÃO**

Campo onde deverá indicar os limites de Datas de emissão pretendidas para o mapa de Letras Reformadas. Se não for preenchida é assumida a Data do Processamento para o Limite Inferior.

## **INTERVALO NAS LINHAS**

Se assinalado [X] faz um intervalo de linhas por Letra.

## **SACADAS**

## **SACADAS**

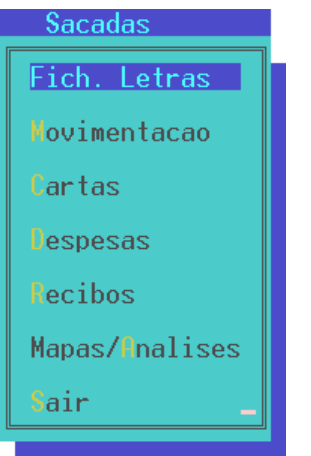

O tratamento destes pontos serão idênticos ao tratamento das Letras Aceites com excepção do ponto Cartas onde haverá mais opções explicadas seguidamente.

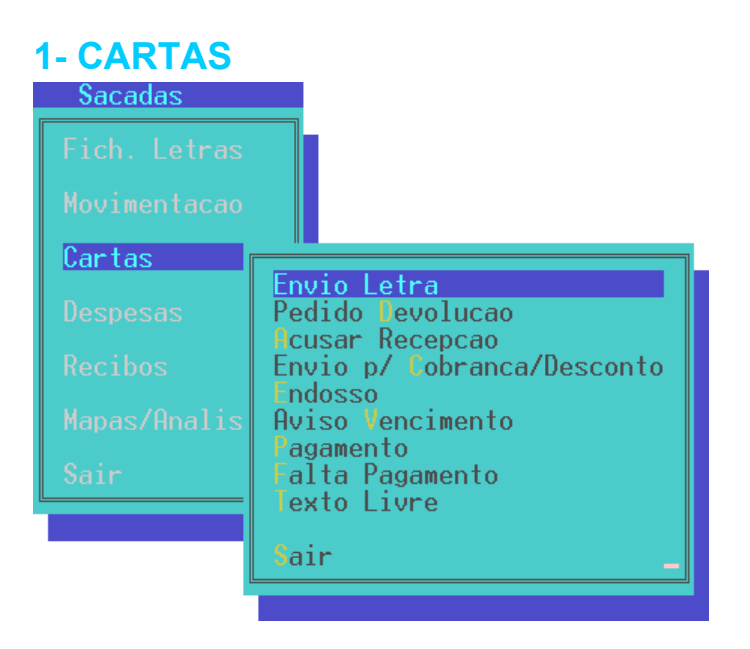

#### **ENVIO LETRA**

São consideradas as Letras com a situação 00 e que não tenham a indicação de enviadas (código 90).

#### **PEDIDO DE DEVOLUÇÃO**

As Letras que têm a situação 00 mas foram movimentadas com o código 90.

#### **ACUSAR RECEPÇÃO**

As Letras que têm código de Situação 01.

#### **ENVIO PARA COBRANÇA/DESCONTO**

Para envio para Cobranças as Letras com a Situação 01 mas que tenham sido movimentadas em observações com o código 92. Para envio para Desconto as Letras com a Situação 02.

#### **ENDOSSO**

As Letras que têm código de Situação 04.

#### **AVISO VENCIMENTO**

Todas as Letras que não estão pagas e vão se vencer entre as Datas indicadas.

## **PAGAMENTO**

Para as Letras que já estão pagas (código de Situação 05).

## **FALTA DE PAGAMENTO**

As Letras que não estão pagas e estão vencidas.

## **TEXTO LIVRE**

Envio de uma Carta, circular sem imprimir dados do Ficheiro.

**NOTA**: O tratamento de cada um destes Tipos de Carta são idênticos, alterando apenas o Código de Situação. Para mais informações consulte o capítulo anterior de Letras Aceites no ponto 3 – Cartas.

# **UTILITÁRIOS**

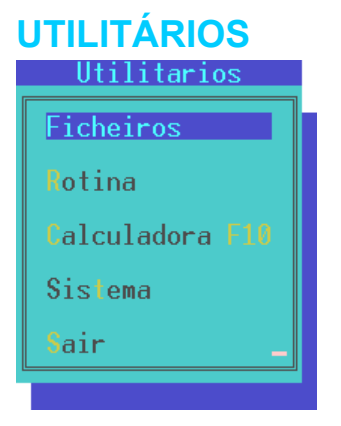

### **FICHEIROS**

Procedimentos vários relacionados com os Ficheiros da Rotina assim como Cópia de Segurança, Reorganização, Eliminação e Optimização.

### **ROTINA**

Procedimentos especiais a efectuar na Rotina, tais como Eliminação de Letras.

#### **CALCULADORA**

Possibilidade a qualquer momento de consultar a Calculadora com a tecla <**F10**>.

#### **SISTEMA**

Possibilidade de sair para executar comandos no sistema retornando ao programa após digitar "exit".

**NOTA**: Para mais informações consulte o Manual do Gestor e Ficheiros Comuns.

## **1- FICHEIROS**

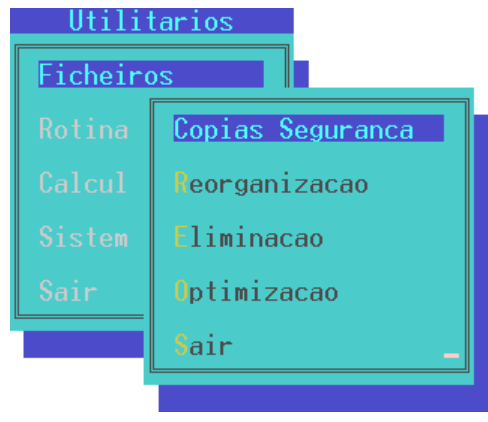

### **CÓPIAS DE SEGURANÇA**

Operação para executar Cópias de Segurança de todos os Ficheiros de Letras da Empresa, para um Suporte Interno ou Externo, conforme opção do utilizador.

### **REORGANIZAÇÃO**

Esta operação permite solucionar alguns erros de Ficheiros provocados por falhas de corrente, interrupção anormal do trabalho.

### **ELIMINAÇÃO**

Permite a limpeza dos conteúdos dos Ficheiros escolhidos, procedendo à abertura dos mesmos porém vazios.

### **OPTIMIZAÇÃO**

Esta operação só deve ser feita após se ter verificado um grande número de correcções/anulações optimizando o espaço em disco e o tempo de acesso.

**NOTA**: Para mais informações consulte o Manual do Gestor e Ficheiros Comuns.

## **1.1- CÓPIAS DE SEGURANÇA**

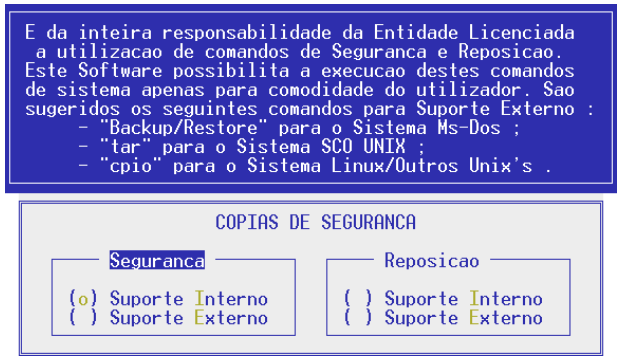

#### **SEGURANÇA**

**I – Suporte Interno –** Possibilidade de executar uma Cópia de Segurança da pasta (directório) de trabalho da Rotina para outra área do disco rígido.

**E – Suporte Externo –** Possibilidade de executar uma Cópia de Segurança da pasta (directório) de trabalho da Rotina para um suporte magnético diferente do disco rígido.

#### **REPOSIÇÃO**

**I – Suporte Interno –** Possibilidade de executar uma Cópia de Segurança da Rotina de outra área do disco para a pasta (directório) de trabalho.

**E – Suporte Externo –** Possibilidade de executar uma Cópia de Segurança da Rotina de outro suporte magnético diferente do disco para a pasta (directório) de trabalho.

Carregando na tecla <Tab> ou <F9> (só para a linguagem RMCOBOL) passa para a opção Reposição.

## **1.2- REORGANIZAÇÃO**

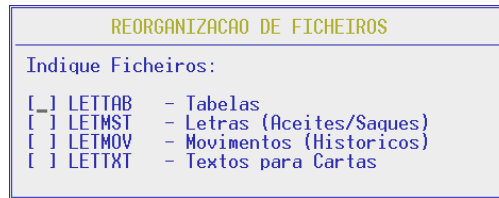

Deverá assinalar [X] quais os Ficheiros pretendidos para esta operação. Seguidamente deverá premir a tecla de função <**F3 – Fim de Reorganização**> e iniciar-se-á a operação de Reorganização sobre o(s) Ficheiro(s) escolhido(s).

## **1.3- ELIMINAÇÃO**

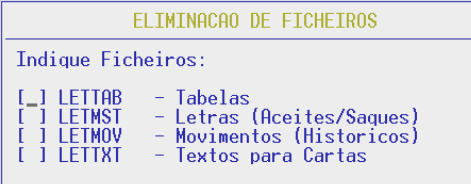

Deverá assinalar [X] quais os Ficheiros pretendidos para esta operação. Seguidamente deverá premir a tecla de função <**F3 – Fim de Eliminação**> e iniciar-se-á a operação de Eliminação sobre o(s) Ficheiro(s) escolhido(s).

## **1.4- OPTIMIZAÇÃO**

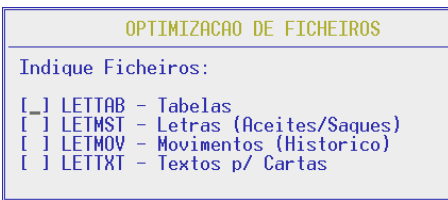

Deverá assinalar [X] quais os Ficheiros pretendidos para esta operação. Seguidamente deverá premir a tecla de função <**F3 – Fim de Optimização**> e iniciar-se-á a operação de Optimização sobre o(s) Ficheiro(s) escolhido(s).

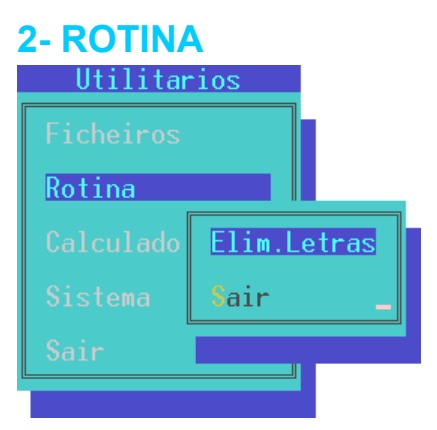

### **ELIMINAÇÃO DE LETRAS**

Serão eliminadas do Ficheiro de Letras todas as Letras que tenham os códigos de Situação e Datas de Vencimento seleccionados pelo operador.

Se esta operação for interrompida antes do seu termo normal, terá que ser feita a Reposição de Ficheiros e repetida desde início. Como tal é absolutamente necessário fazer antes de iniciar esta operação uma Cópia de Segurança.

## **2.1- ELIMINAÇÃO DE LETRAS**

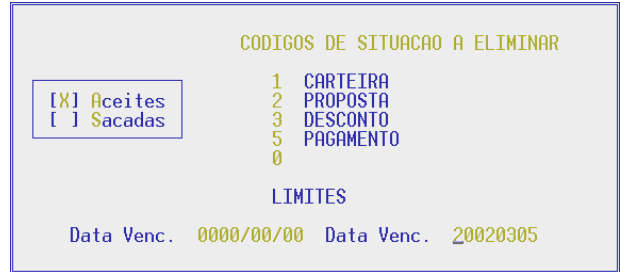

Antes de iniciar a operação de Eliminação deverá assinalar [X] qual o Tipo de Letra que pretende eliminar, se as Aceites **(A)** ou as Sacadas **(S)**.

#### **CÓDIGOS DE SITUAÇÃO**

Deverá indicar os códigos de Situação que pretende eliminar.

#### **DATA DE VENCIMENTO**

Campo onde deverá indicar os limites de Datas de Vencimento das Letras que pretende eliminar.

# **CONFIGURAÇÃO**

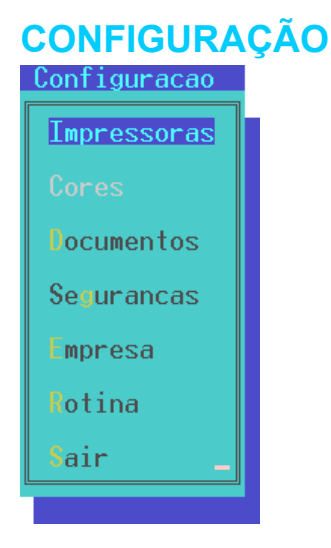

#### **IMPRESSORAS**

Definição das Impressoras utilizadas assim como os respectivos Interfaces.

#### **DOCUMENTOS**

Opção não disponível nesta versão.

#### **SEGURANÇAS**

Definição dos comandos de Sistema (a utilizar consoante o equipamento ou linguagem) para executar Seguranças e Reposições dos Ficheiros.

#### **EMPRESA**

Dados da Empresa comuns a todas as Rotinas.

#### **ROTINA**

Parâmetros de Configuração da Rotina.

**NOTA**: Para Impressoras, Seguranças e Empresa ver Manual do Gestor e Ficheiros Comuns.

## **1- CONFIGURAÇÃO DA ROTINA**

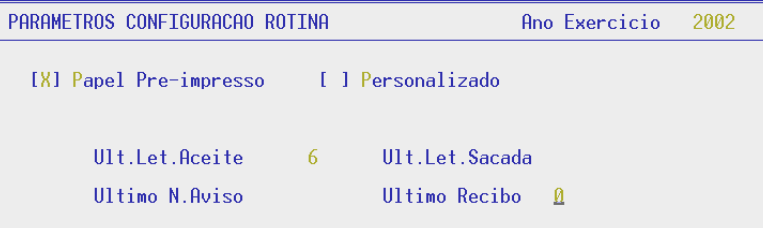

### **ANO DE EXERCÍCIO**

Deverá indicar o Ano em que esta Configuração entra em vigor.

#### **PAPEL PRÉ-IMPRESSO**

Se assinalado [X] a impressão será em Papel Pré-Impresso.

#### **PERSONALIZADO**

Se assinalado [X] pressupõe que os Documentos têm impresso o Nome da Empresa.

#### **ÚLTIMA LETRA ACEITE**

Campo onde deverá indicar o número da última Letra Aceite.

#### **ÚLTIMA LETRA SACADA**

Campo onde deverá indicar o número da última Letra Sacada.

#### **ÚLTIMO NÚMERO DE AVISO**

Campo onde deverá indicar o número do último Aviso de Lançamento.

### **ÚLTIMO RECIBO**

Campo onde deverá indicar o número do último Recibo.